## VOLA-prosessen med å laste ned, installere og oppgradere til årets passord foregår slik:

## **1. Nedlasting og installasjon på PC:**

-Last ned VOLA SkiAlp-Pro v.12.1.nn her: (54MB)

<https://m.vola.fr/en/timing/logiciels/suite-skialp/skialp-pro/cl220u>

-Dobbeltklikk så på nedlastet pakke for å installere, husk å velge engelsk som språk (ellers får du fransk…..).

## **2. Oppgrader 'Dongle' med ny kodenøkkel:**

- Start programmet og trykk på Hjelp eller spørsmålstegnet (**?**) i tredje linje, du får da opp denne menyen:

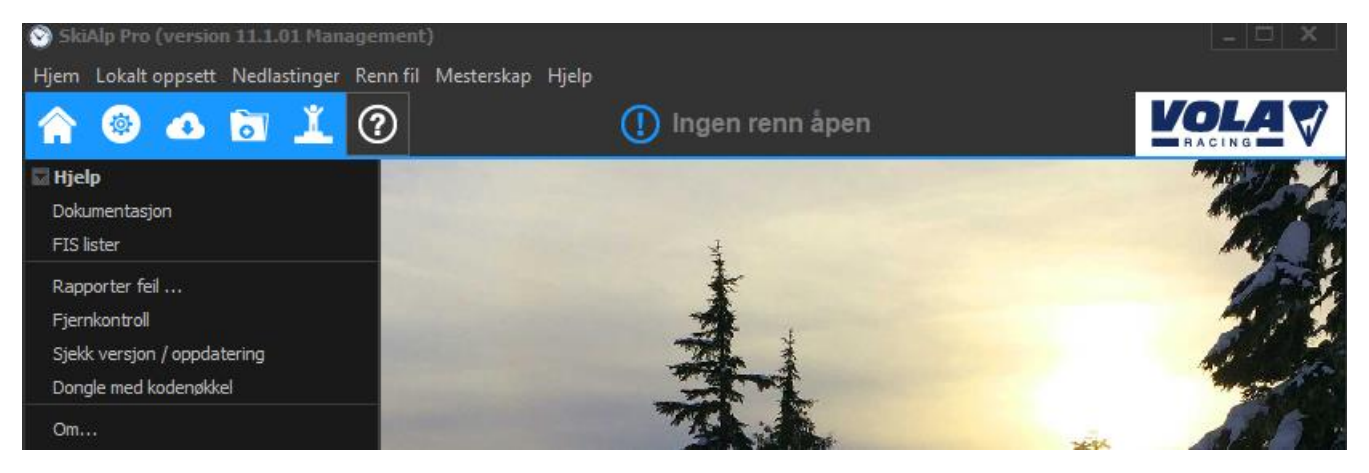

- Velg 'Dongle med kodenøkkel', du får opp denne menyen:

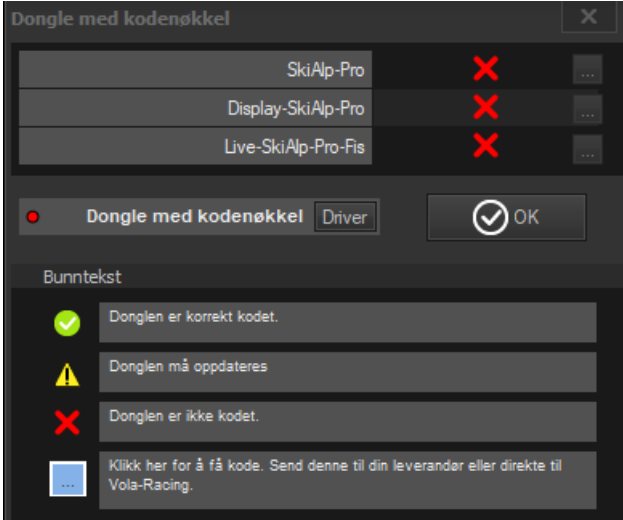

-Bildet over viser rødt lys foran 'Dongle med kodenøkkel'. Da er ikke dongle isatt, eller ikke riktig installert. Du må ordne opp i dette slik at det er grønt lys i boksen før du går videre.

- Trykk så på knappen merket '…' (til høyre for den store røde **X** merkede knappen), trykk for alle de programmene du har kjøpt/ønsker å oppgradere, gå deretter til neste punkt nedenfor.

- Har du 'Dongle' installert i PC'n klikker du i blå boks og du får opp en KODE som du sender til oss på: **salg@alge-timing.no**

 Haster det? Vi kan da 'online', mens du venter, generere ditt passord for SkiAlp-Pro v.12.1. (online passordtildeling er mulig også for andre Vola pakker du måtte ønske å oppgradere/kjøpe lisens for).

- Har du **ikke** 'Dongle' kan du kjøpe denne av oss og vi sender den som brevpost til deg.

## **3. Dokumentasjon og svar på vanlige spørsmål finner du også på:**

<https://m.vola.fr/en/timing/logiciels/suite-skialp/skialp-pro/cl220u>

Scroll nedover på web-siden til du finner:

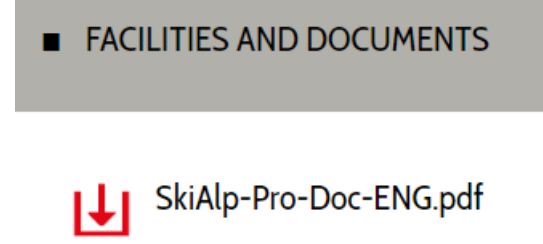

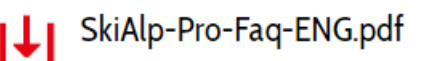

Dokumentet oppdatert 11.01.2024 av:

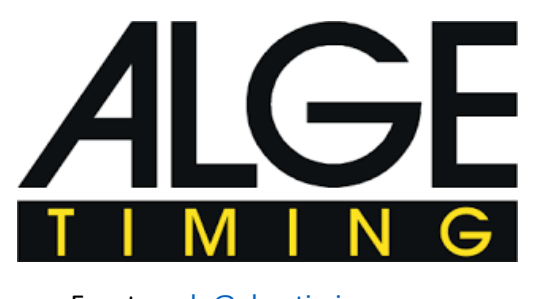

 Epost: [salg@alge-timing.no](mailto:salg@alge-timing.no) Web: [www.alge-timing.no](http://www.alge-timing.no/)